# **JVC U.S.A.**

Customer Care Center 1-800-252-5722

## **CUSTOMER PROCEDURE**

#### **Software Update Procedure for the "GC-FM1" Picsio Camera**

#### **IMPORTANT\*\* DURING THE UPDATE \*\*IMPORTANT**

- *1. Read through the procedure before attempting to perform the steps.*
- *2. Only use this update on the GC-FM1 camera.*
- *3. Ensure the camera's battery has been charged.*

#### *REQUIRED ITEMS*

- 1. SD Memory SDHC Memory card
	- a. FAT 32 Format
	- b. 256MB to 32GB

#### *PREPARATION*

1. Charge the Camera Battery so that more than (x2) Bars are showing. a. The update will not work if less than (x2) Bars are showing.

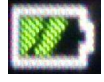

- 2. Format the SD Card as FAT32.
- 3. Download the latest update file (.exe) to your computer desktop.
- 4. Double click the update file (.exe) to extract the camera software from the downloaded file.
- 5. When the window below appears, select the appropriate drive of the formatted Memory Card.

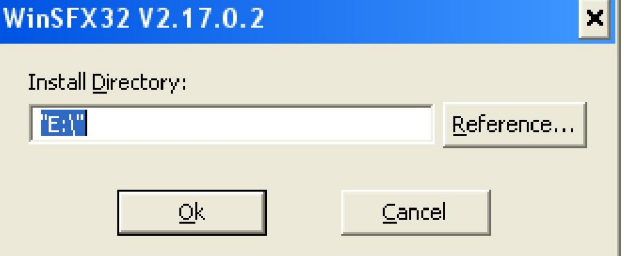

- 6. Select OK to save the Camera software to the Memory card.
- 7. Verify the software (.fw) has been saved to the Memory card for update.

### *PROCEDURE*

- 1. Insert the Memory Card containing the software update.
- 2. Press and hold the camera's [power] button for 3 seconds to power on the Camera.
- 3. The "Firmware Update?" message will appear.

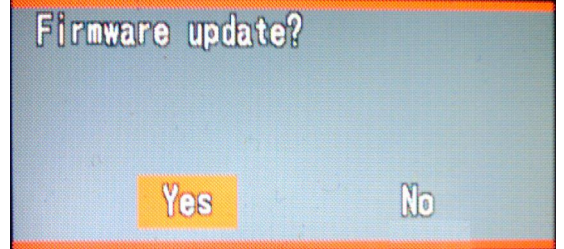

- 4. Select "yes" using the  $\lceil$  <  $\rceil$  [> arrow buttons.
- 5. Press the set button in the center of the arrow buttons to start the update.
- 6. When the update starts, you will see the "Processing" indication as shown below.

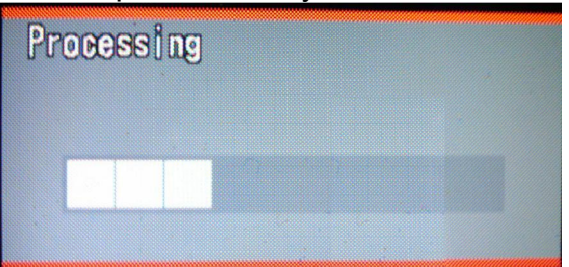

- 7. Wait, up to 2 minutes, as the Camera software is updated.
- 8. When the update completes, the message below will appear.

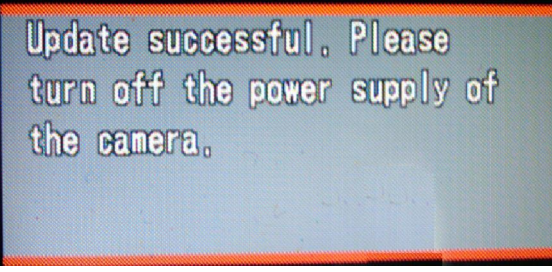

- 9. Remove the Memory card from the camera. The Power will turn off automatically.
- 10. The software update is now complete. You may now use the camera as normal.

### **WHAT TO DO IF PROBLEMS OCCUR DURING SOFTWARE UPDATE**

 1. Ensure the battery has been charged to at least (x2) bars showing. The update is not possible when less than (x2) bars is indicated.

 2. Ensure the Memory card has been formatted and software (.fw) has been saved to the memory card.

3. If you have attempted the update several times and it has not worked. **Try a different brand of Memory Card**.